# All text Search.

The all text search provides an interface to search the raw text of a publication.

When pages are processed Realview extracts the text from the pdf and stores it in a database for searching. No processing is performed on the text extracted from the pdf. If the pdfs have been scanned and OCRed then the quality of text varies.

Once you have been given a URL and Key by Realview you can view an example/test page a[t http://yourRealview.url/global/icsearch/searchtexttest.htm](http://yourrealview.url/global/icsearch/searchtexttest.htm)

## Search Page

The search page handles the database search. A JSON object describing the search to be performed is POSTed to the page.

URL: http://your.realview.url/global/icsearch/serachtext.aspx

**Search Parameters**: A JSON search object is posted to the URL.

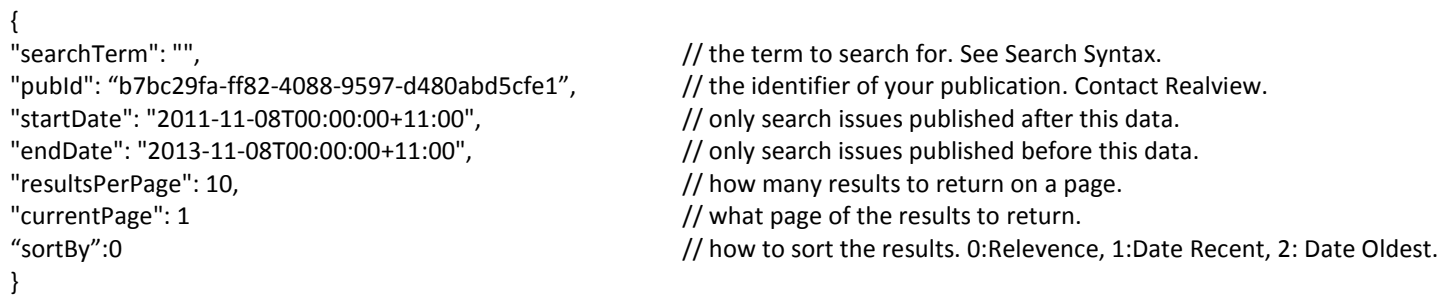

#### **Return object.**

An JSON array of results is returned to the browser for display.

### {

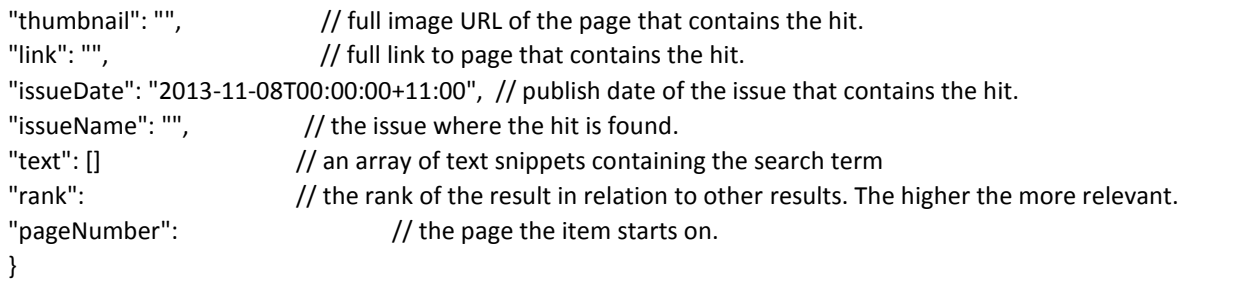

Debugging. If you receive a HTTP Status of 500 you can add &debugon=1 to the query string and the server will write the reason into a Reason header on the HTTP response.

## Search Syntax

The search syntax contains a number of operators.

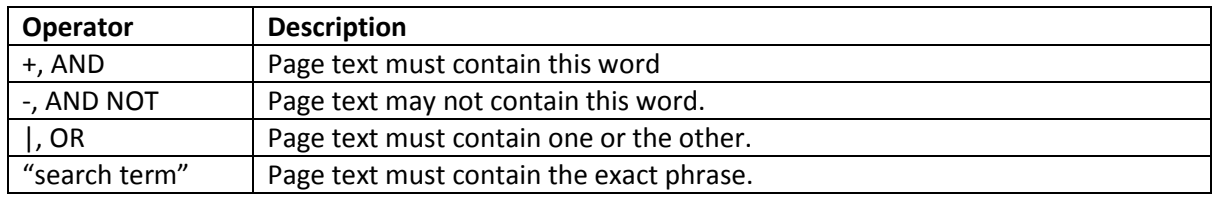

Examples:

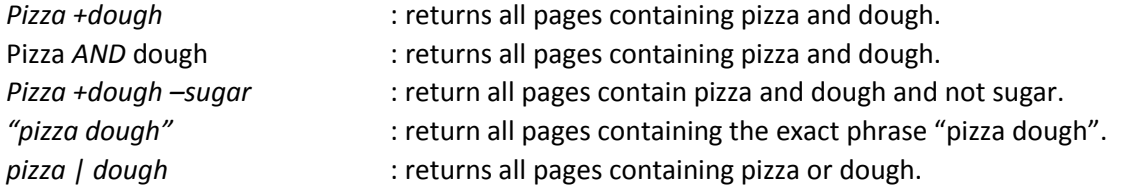

If no operator is specified then the search assumes an OR operator.

Example:

*pizza dough* : returns all pages containing pizza or dough. Equivalent to *pizza | dough*.

Partial words are also matched.

Example:

*Mix* : A search for mix will also match mixer, mixed, mixture etc.